## **How to Update your Credit Card**

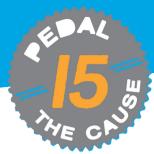

STEP 1

After logging into your GiveSignUp account, you will go to your profile by clicking on the Profile image at the top right-hand corner of the screen and clicking on "Profile."

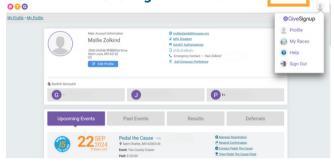

STEP 2

Once there, you will see your main account information at the top of the page, followed by various sections that house your events, results, etc. Scroll down to the Fundraising section of your profile page. This section will display your Fundraising Page(s), complete with details including the option for you to "Update Card."

|               | Fundraising                                                                                                    |                                                                                                    |
|---------------|----------------------------------------------------------------------------------------------------|----------------------------------------------------------------------------------------------------|
| 4 MAR<br>2024 | Mollie Zolkind  Race: Pedal the Cause  Name: Mollie Zolkind  Donation Perfod: June 28, 2023 - November 1, 2024  & https://www.piresignup.org/Race/1.49588/Donate/gaUTL thts:  \$25 Raised of \$375 | © Edit Fundraiser  1 View Donations Cand saved if \$375 is not raised.  100 Ending in 1150  1150 Date Card  2 Sense Limits  \$375 |
| 4MAR<br>2024  | PTC Pedalers Fundating Train Race: Pedal the Cause Name: Mollie Zolkind Deformation Perfod: June 28, 2023 - November 1, 2024  # https://www.givesignup.org/sfcpedalers \$28 Raised of \$50,000     | © Edit Fundraiser th View Donations © Send Emails & View Roster                                                                   |
|               | \$0 \$                                                                                                    | 50,000                                                                                                    |

STEP 3

This will take you to a new page to update your saved credit card to meet your fundraising commitment. Enter the new information in the fields provided and then be sure to click on the button at the bottom, "Update Information."

| If you fall to meet the fundraising minimum, the following of form below. | card may be used. If you want to change the card, please use the | Pedal the Cause                                                                                                    |
|---------------------------------------------------------------------------|------------------------------------------------------------------|----------------------------------------------------------------------------------------------------|
| Ending in 1156<br>Expires 03/2028                                         |                                                                  | A constant since Pedal's<br>beginning is our presenting                                                                                                    |
| Update Card Credit Card Number                                            |                                                                  | sponsor, Edward Jones. As our<br>long-time partner on this road we<br>share to end cancer, their<br>support has been<br>transformational for our                                                                                                    |
|                                                                           | VISA 🌑 🧮 📨                                                       | organization. "Edward Jones is proud to be                                                                                                    |
| Expiration Date GVV                                                       | Last Name                                                        | the presenting sponsor of Padal<br>the Cause for the pest 14 years<br>and to support this local cause<br>whose impact has neached<br>beyond St. Coule, "said Laura<br>Ellerihorn, Head of Community<br>Impact at Edward Jones." We<br>believe our support helps Padal |
|                                                                           |                                                                  | the Cause b See more                                                                                                    |
| uddress                                                                   | Country                                                          |                                                                                                    |
|                                                                           | US - United States ▼                                             |                                                                                                    |
| Op Code City                                                              | State                                                            |                                                                                                    |
|                                                                           | •                                                                |                                                                                                    |
|                                                                           |                                                                  |                                                                                                    |

| ST         | D | /. |
|------------|---|----|
| <b>9</b> I |   | -  |

Alternatively, click "Update Credit Card" from the profile menu bar. This will direct you to the page to update your credit card.

| 15 %                                                                    |                    | PEDAL THE CAUSE HOM         | E MY REGIS        | STRATION          | EDIT FUNDRAISER | VIEW D  |
|-------------------------------------------------------------------------|--------------------|-----------------------------|-------------------|-------------------|-----------------|---------|
| LINKS/SHARING                                                           | UPDATE CREDIT CARE | SEND EMAILS S               | SENT EMAILS       | DRAFT EMA         | AILS MANAGE C   | ONTACTS |
| Pedal the C<br>September 21 &<br>Oriections                             |                    |                             |                   |                   |                 |         |
|                                                                         |                    |                             |                   |                   |                 |         |
|                                                                         |                    |                             |                   |                   |                 |         |
|                                                                         |                    | lowing card may be used. I  | f you want to cha | inge the card, p  | lease use the   |         |
| form below.                                                             |                    | lowing card may be used. I  | f you want to cha | inge the card, pi | lease use the   |         |
| If you fail to meet the fur form below. Ending in 1156 Expires 03/2028  |                    | lowing card may be used. I  | f you want to cha | inge the card, pi | lease use the   |         |
| If you fail to meet the fur form below.  Ending in 1156 Expires 03/2028 |                    | llowing card may be used. I | f you want to cha | visa (1)          | elease use the  | Pe      |

## **ADDITIONAL INFORMATION**

Thank you for taking time to update your credit car information!

Less outdated credit card information = more raised for our beneficiaries.

Sensitive information, like saved credit cards, is safe thanks to GiveSignup's strict adherence to PCI DSS compliance rules and not storing credit card numbers with any personally identifiable information.